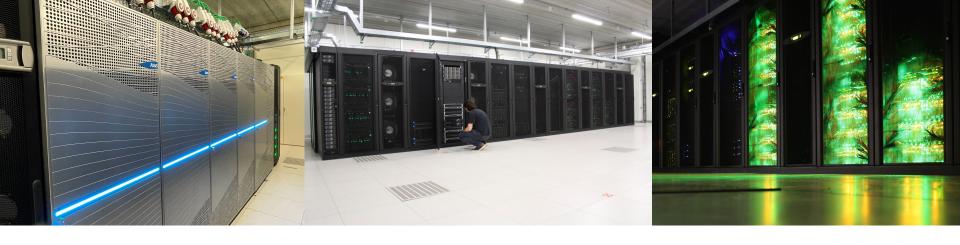

# Introduction to HPC-UGent

1 Dec 2023

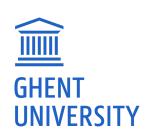

https://ugent.be/hpc

https://docs.hpc.ugent.be

hpc@ugent.be

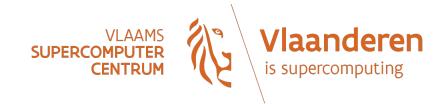

# Agenda

- [10:00 12:00] *Introduction to HPC-UGent* presentation + Q&A
  - Overview of available hardware, getting a VSC account, using the systems, getting support, demos and examples, ...
- [12:00 13:00] Sandwich lunch
- [13:00 14:00] Guided tour of UGent datacenter 10, incl. visit to HPC-UGent Tier-2 and VSC Tier-1 cluster
- [14:00 17:00] Hands-on session: Getting started with HPC-UGent
  - Login + submitting example jobs
  - Getting started with your own workloads + Q&A

#### **Documentation**

- Extensive documentation on using the HPC-UGent infrastructure is available
- https://docs.hpc.ugent.be
- We will specifically use information from these sections:

| Introduction to HPC | Running jo | obs with in | put/out | put data |
|---------------------|------------|-------------|---------|----------|
|                     |            |             |         |          |

| Getting an HPC account | Using the HPC-UGent web po | <u>rtal</u> |
|------------------------|----------------------------|-------------|
|                        |                            |             |

<u>Connecting to the HPC infrastructure</u> <u>Fine-tuning job specifications</u>

Running batch jobs <u>Interactive and debug cluster</u>

#### **HPC-UGent in a nutshell**

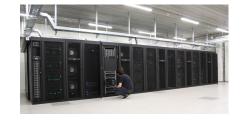

- Part of central ICT Department of Ghent University (DICT)
- Our mission:

HPC-UGent provides centralised **scientific computing** services, training, and support for researchers from Ghent University, industry, and other knowledge institutes.

Our core values:

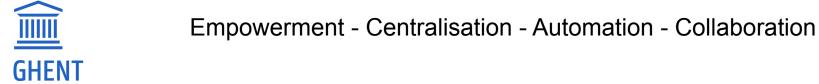

#### The HPC-UGent team

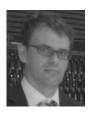

Stijn De Weirdt Technical lead

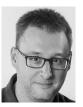

**Kenneth Hoste**User support & training

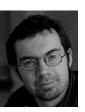

**Andy Georges**System administration

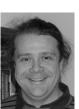

Balázs Hajgató
User support

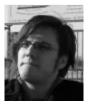

**Ewald Pauwels** *Team lead* 

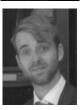

**Wouter Depypere**System administration

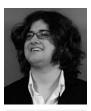

Kenneth Waegeman
System administration (storage)

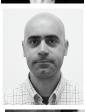

**Álvaro Simón García**System administration (cloud)

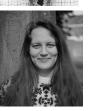

Lara Peeters
Project employee
scientific software

### What is High-Performance Computing (HPC)?

- **High Performance Computing (HPC)** is running computations on a supercomputer, a system at the frontline of contemporary processing capacity – particularly in terms of size, supported degree of *parallelism*, network interconnect, and (total) available memory & disk space.
- A **computer cluster** consists of a set of loosely or tightly connected computers (also called (worker)nodes) that work together so that in many respects they can be viewed as a single system.
- HPC is also known as "supercomputing", or more broadly "scientific computing"

### What is High-Performance Computing (HPC)?

#### harnessing the power of multiple interconnected cores/nodes/processing units

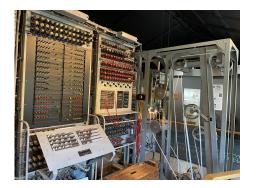

Colossus - first digital computer (1944)

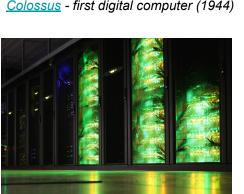

HPC-UGent Tier-2 infrastructure (2018)

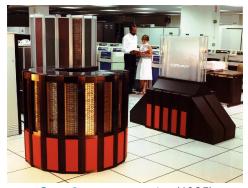

<u>Cray-2</u> supercomputer (1985)

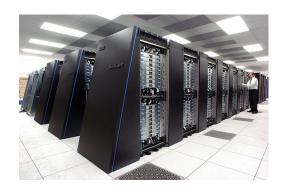

IBM Blue Gene/P in Argonne National Lab (2007)

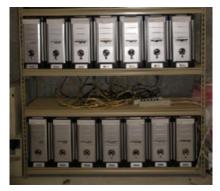

"Rack" with desktop PCs in a basement

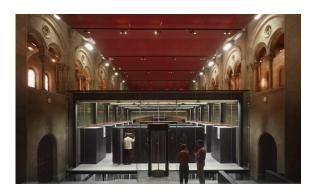

MareNostrum 4 in Barcelona (2017)

### What are supercomputers used for?

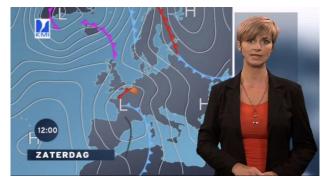

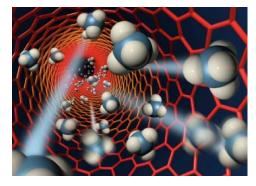

Weather prediction & modelling

Animation rendering

Molecular modelling, materials research, ...

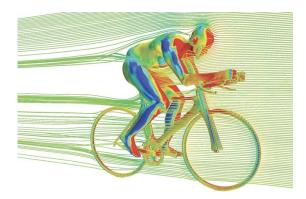

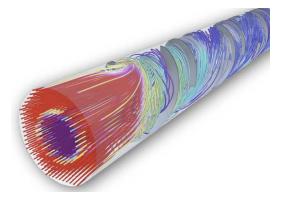

Computational Fluid Dynamics (CFD)
Aerodynamics, studying flow of gasses & liquids in volumes, etc.

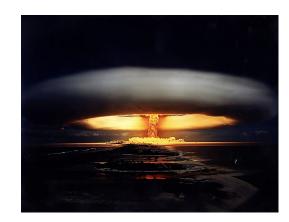

Simulation of atomic weapons, etc.

### Terminology: (worker)nodes

- Example cluster from the HPC-UGent
   Tier-2 infrastructure: doduo (default cluster)
- 128 (worker)nodes, also referred to as "servers"
- 1 (worker)node is the equivalent of 1 computer
   (but with more cores, memory, ...)
- Check other HPC-UGent Tier-2 clusters

#### doduo

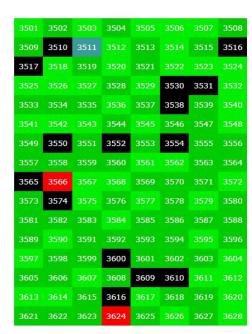

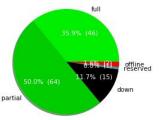

### Terminology: cores, CPUs, processors

Modern servers, also referred to as (worker) nodes in the context of HPC, include one or more *sockets*, each housing a **multi-core processor** (next to memory, disk(s), network cards, ...). A modern (micro)processor consists of **multiple cores** that are used to execute computations.

Example: a single workernode with two 16-core processors running a single core job

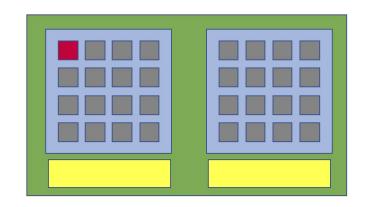

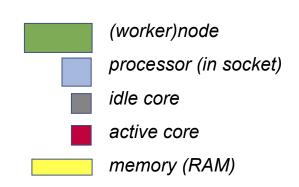

10

## Parallel vs sequential software (single-node or multi-node)

In parallel software, many calculations are carried out simultaneously.

This is based on the principle that large problems can often be divided into smaller tasks, which are then solved concurrently ("in parallel").

Example: OpenFOAM can easily use 160 cores at the same time to solve a CFD problem.

There are two common parallel programming paradigms (among others):

- OpenMP for shared memory systems (multi-threading) → using cores of a single node
- MPI for distributed memory systems (multi-processing) → using cores of *multiple* nodes

OpenMP software can use multiple or all cores in a single node

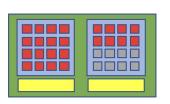

MPI software can use (all) cores in multiple nodes

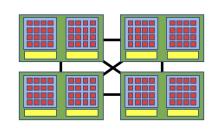

### Parallel vs **sequential** software (single-core)

**Sequential** (a.k.a. serial) software does not do calculations in parallel, it only uses one **single core** of a single workernode.

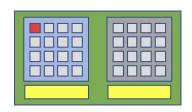

This type of software does not run faster by just throwing cores (or nodes) at it...

But, you can run multiple instances of the same program at the same time!

Example: running a Python script 100 times, each on 1 core, to quickly analyse 100 datasets

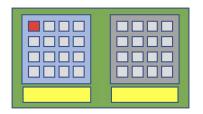

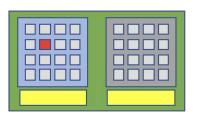

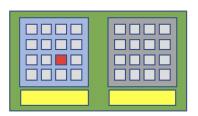

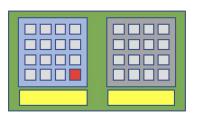

### Centralised hardware in UGent datacenter (S10 @ Sterre)

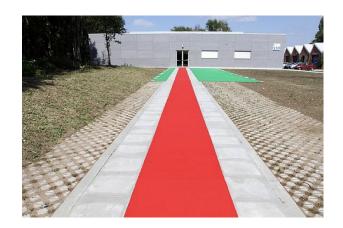

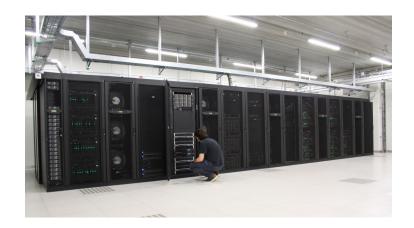

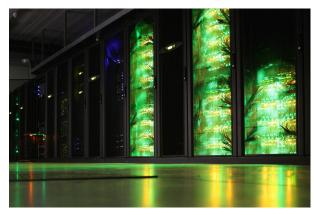

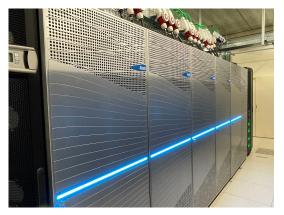

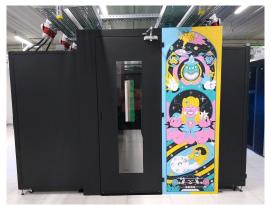

## Different "tiers" of supercomputers

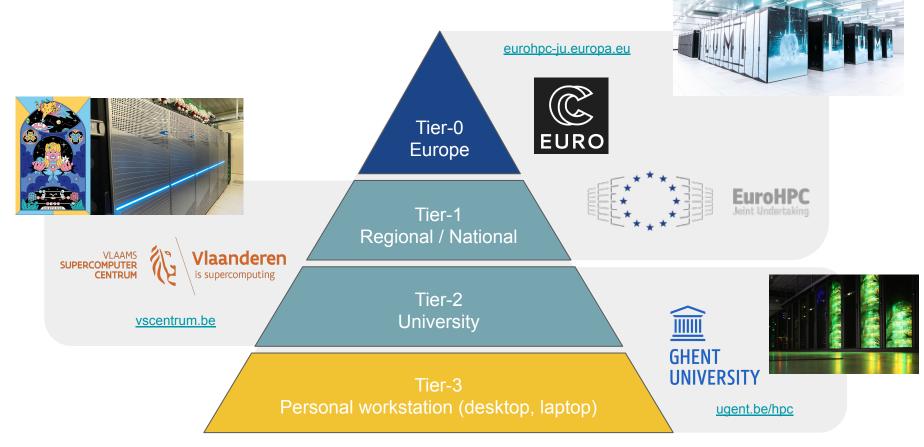

#### **HPC-UGent Tier-2 infrastructure**

HPC-UGent Tier-2 infrastructure consists of 7 clusters
 (+ login nodes, shared storage, ...)

- Different types of clusters:
  - 3 CPU-only compute clusters (+ 1 pilot cluster)
  - 1 CPU-only batch cluster (no high-speed network, no fast access to shared storage)
  - 2 GPU clusters
  - 1 CPU-only interactive + debug cluster (oversubcribed resources + strict user limits)
- Available for academic researchers free of charge, funding through <u>FWO</u>;
   usage by industry via a pay-as-you-use contract (after free exploratory period)

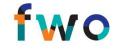

• All running Red Hat Enterprise Linux 8 (RHEL8) as operating system

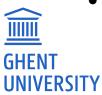

### HPC-UGent Tier-2 compute clusters

skitty: 72 nodes, each with 36 cores (Intel Skylake) + ~177GiB of memory

doduo: 128 nodes, each with 96 cores (AMD Rome) + ~250GiB of memory (default)

gallade: 16 nodes, each with 128 cores (AMD Milan) + ~940GiB of memory

- All with:
  - High-speed Infiniband network between nodes
  - Fast access to shared file systems
  - Fast local disk (SSD or NVMe)

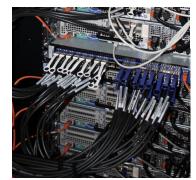

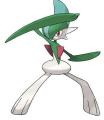

#### HPC-UGent Tier-2 batch cluster: victini

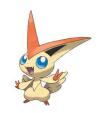

- 96 workernodes, each with 36 cores (Intel Skylake) + ~88GiB of memory
- Fast local disk (SSD)

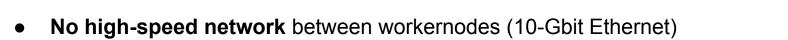

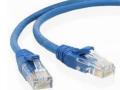

- No fast connection to shared filesystems (only via NFS)
- Only recommended for single-core / single-node jobs that are not I/O-intensive

#### **HPC-UGent Tier-2 GPU clusters**

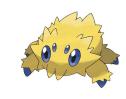

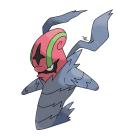

joltik: 10 nodes,

each with 32 CPU cores (Intel Cascade Lake),

4 NVIDIA V100 GPUs (32GB of GPU memory),

~250GB of system memory

accelgor: 9 nodes,

each with 48 CPU cores (AMD Milan),

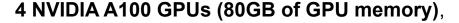

~500GB of system memory

Both with high-speed network, fast access to shared filesystems, fast local disk (SSD)

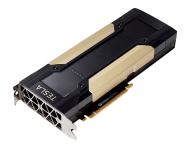

### HPC-UGent Tier-2 interactive + debug cluster: donphan

- 16 nodes, each with 36 CPU cores (Intel Cascade Lake) + ~738GB of memory
   1 shared NVIDIA Ampere A2 GPU (16GB of GPU memory)
- Incl. high-speed network, fast access to shared storage, local disk (NVMe)
- Recycled hardware from old kirlia cluster (retired in May 2023)
- Heavily oversubscribed! More running jobs => All jobs run slower (due to CPU sharing)
- Strict user limits:
  - Max. 3 jobs running, 5 jobs in queue
  - Max. 8 cores + 27GB of memory in use (in total)
- No waiting time for jobs to start! Perfect for debug jobs, or interactive use (web portal)
- See also <u>dedicated section in HPC-UGent documentation</u>

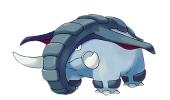

#### VSC Tier-2 infrastructure

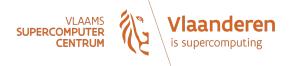

- You can use your VSC account to access HPC infrastructure provided by other VSC hubs
- Your \$VSC HOME and \$VSC DATA directories are available on each of these systems

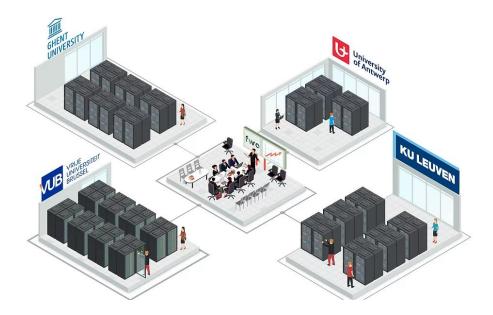

### VSC Tier-1 compute cluster "Hortense"

(a.k.a. dodrio)

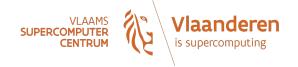

compute@vscentrum.be

- Hosted, operated, and supported by HPC-UGent team since 2021
- 2x 384 CPU-only nodes (128-core AMD Rome or Milan CPUs) + 40 GPU nodes (4x NVIDIA A100)
- Over 100,000 CPU cores in total!
- High-speed Infiniband network (HDR-100) + 6PB of dedicated scratch storage

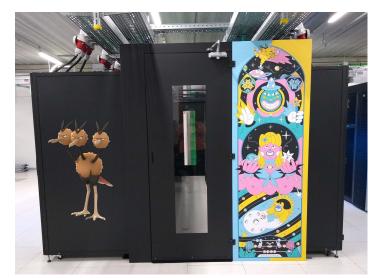

- Project-based access (free of charge, funded by FWO)
- 3 cut-off dates per year for submitting project proposals
- Project duration is typically 8 months
- 500k 5M core hours (CPU-only) or 1k 25k GPU hours

https://www.vscentrum.be/compute

https://docs.vscentrum.be/en/latest/gent/tier1\_hortense.html

#### VSC Tier-1 cloud

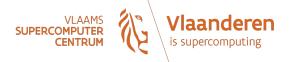

- Project-based access
- Free of charge
- Self-managed virtual machines
- For use cases that are not a good fit for compute clusters
- More info:
   <a href="https://www.vscentrum.be/cloud">https://www.vscentrum.be/cloud</a>
- Contact: <a href="mailto:cloud@vscentrum.be">cloud@vscentrum.be</a>

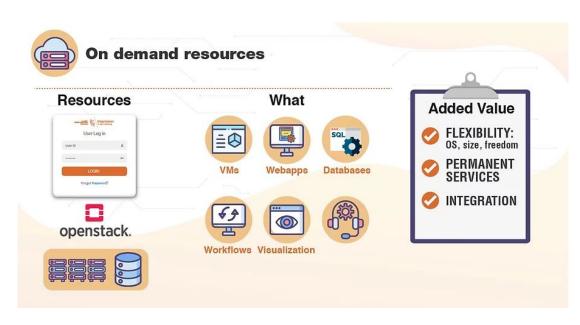

### Getting a VSC account

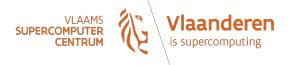

- All members of UGent association can request a VSC account
  - Researchers & staff
  - Master/Bachelor students
- VSC account can be used to access HPC infrastructure on all VSC sites
- Subscribed to hpc-announce and hpc-users mailing lists
- Beware of using HPC for teaching/exam purposes!
  - No guarantee on HPC availability (due unexpected power outage, maintenance, ...)
  - Have a backup plan at hand
  - Advisable teaching/exam formula: project work
- See also <u>HPC-UGent documentation</u>

### Managing your VSC account

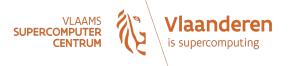

You can manage your VSC account via the VSC account page

https://account.vscentrum.be

Can be used to join/leave user groups, consult storage usage, request more storage quota, ... manage your Virtual Organisation (VO), ...

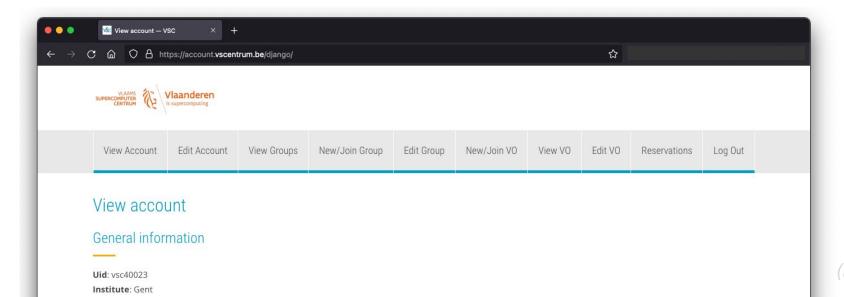

#### Workflow on HPC-UGent infrastructure

- 1. Connect to login nodes
- 2. Transfer your files
- 3. (Compile your code and test it)
- 4. Create a job script
- 5. Submit your job
- 6. Be patient
  - Your job gets into the queue
  - Your job gets executed
  - Your job completes
- 7. Inspect and/or move your results

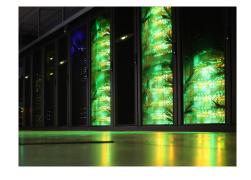

### High-level overview of HPC-UGent infrastructure

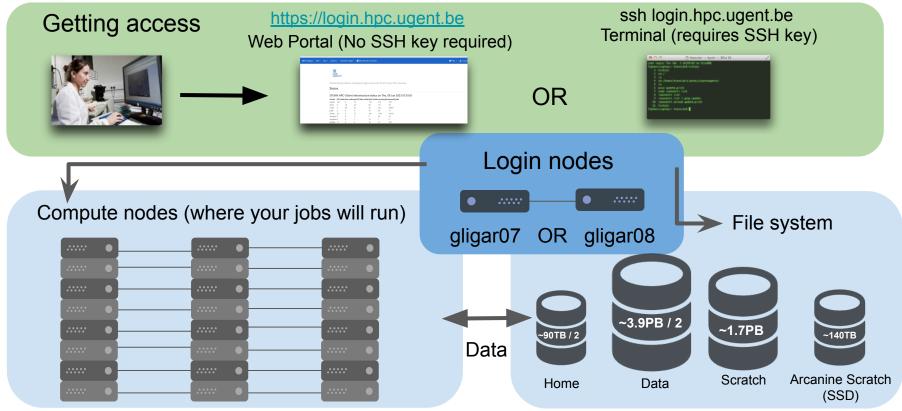

#### Option 1: Connecting to the HPC-UGent login nodes with SSH

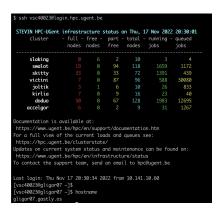

- See <u>dedicated section in HPC-UGent documentation</u>
- login.hpc.ugent.be
- Requires SSH client + SSH private key
- Windows: PuTTy macOS/Linux: ssh command

- Transferring files to/from HPC-UGent infrastructure
  - Done via the login nodes
  - Options:
    - On Linux or macOS:
      - Using scp or rsync command in terminal window
      - Using a graphical like the built-in file manager or <u>Cyberduck</u>
    - On Windows: using <u>WinSCP</u> (left: own system, right: HPC; drag-and-drop)

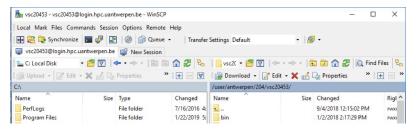

#### Option 2: Connecting to the HPC-UGent login nodes with web portal

Recommended!

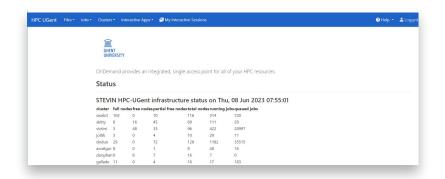

- See dedicated section of HPC-UGent docs
- https://login.hpc.ugent.be
- Powered by <u>Open OnDemand</u>

- Works with a standard internet browser (Firefox, Chrome, ...)
- Does not require SSH key pair (only login via UGent account)
- Provides file browser, shell session, desktop environment, interactive apps, ...

#### Option 2: Using the web portal file browser to view, edit, manage files

Recommended!

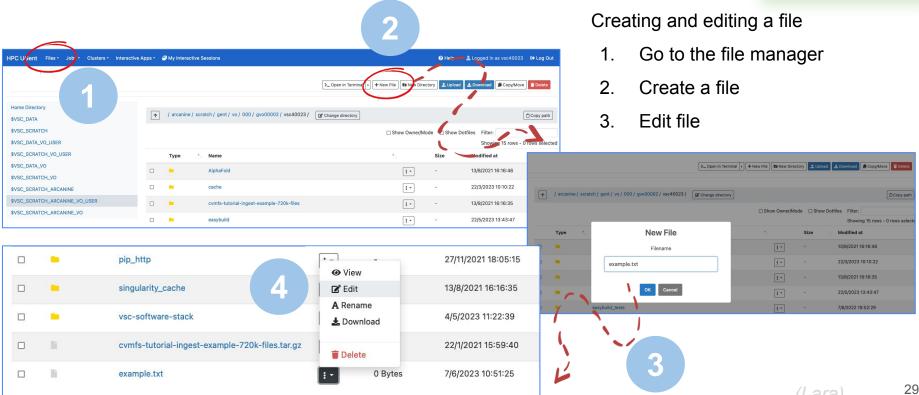

Lara

UGent web portal: interactive apps (Jupyter notebook)

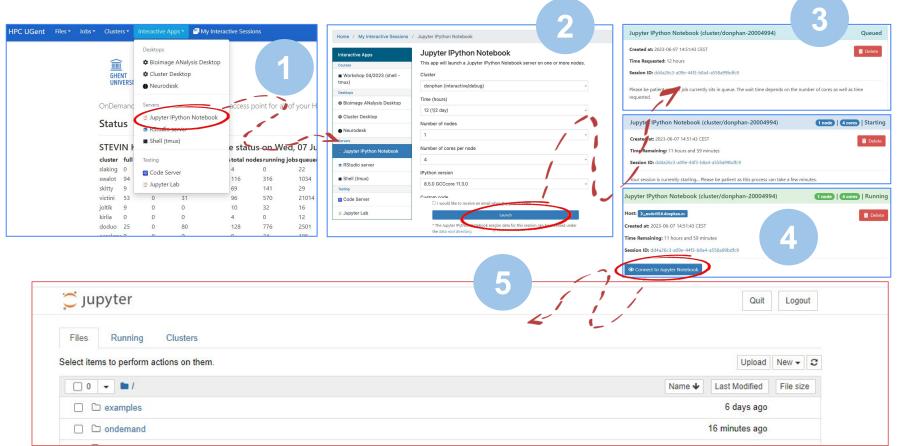

#### UGent web portal: interactive apps (desktop for GUI apps)

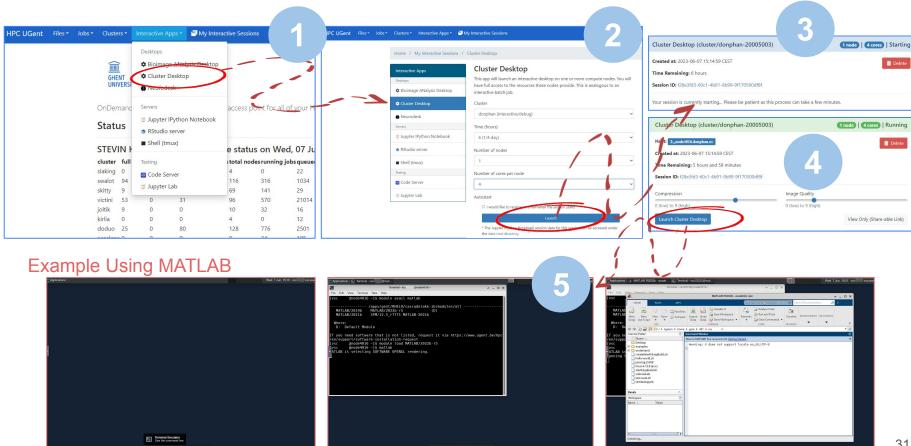

#### Connection restrictions

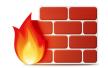

For security reasons, some connection restrictions have been put in place.

Connecting to the HPC-UGent login nodes is only possible when if one of the following applies:

- Using a university network (WiFi in UGent building, UGent VPN, ...)
- Using a Belgian commercial internet provider (take this into account when you're travelling!)
- Your IP address has been whitelisted
  - Automatically (and temporary) via the VSC firewall app: <a href="https://firewall.vscentrum.be">https://firewall.vscentrum.be</a>
  - By exception (for example for corporate networks)

You need to connect to the firewall app in new tab and wait up to 30s.

Keep the tab open while you are connected.

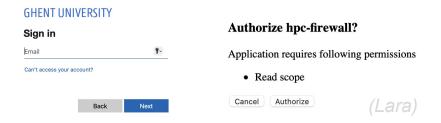

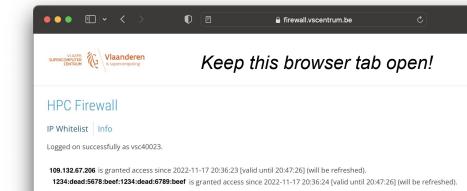

#### Getting shell access via web portal

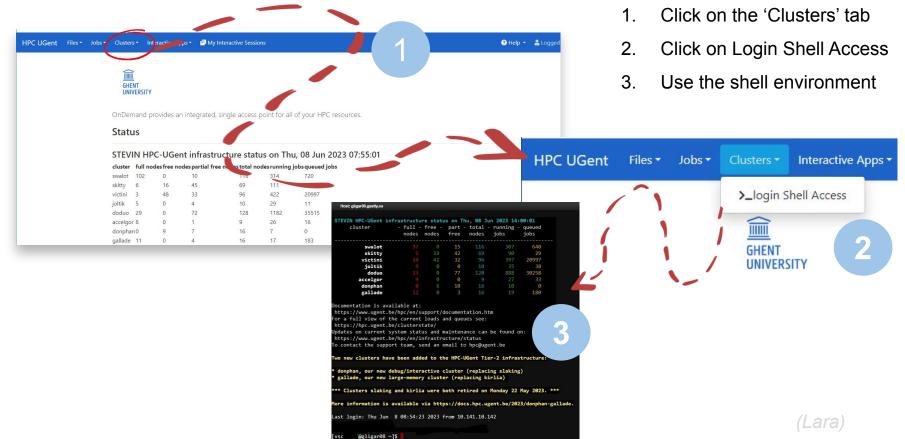

#### Linux command line interface (shell)

- Linux shell environment is standard way of using HPC systems
- Involves typing to run shell commands, or using (bash) scripts
- Example commands: ls, cd, mkdir, cp, mv, rm, export, echo, ...
- Commands can be "piped" together to do more complex operations
- May feel arhaic, but is actually very powerful...
- Same scripting language (bash) is used in job scripts
- Learning the basics of the Linux shell is strongly recommended!
- See separate basic Linux tutorial at <u>docs.hpc.ugent.be/linux-tutorial</u>

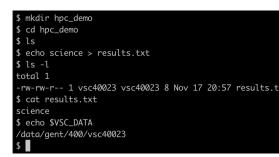

### Submitting and managing jobs on HPC-UGent clusters

- HPC-UGent clusters run <u>Slurm</u> as resource manager + job scheduler
- Torque (PBS) frontend is (still) available and recommended (via jobcli project)
  - o qsub command to submit jobs, qdel command to delete jobs
  - qstat command to list queued + running jobs
  - qalter command to change jobs (before they start running)
  - o qhold command to put jobs on hold, qrls to release them again
- Use --help option to get list of available options for each command
- Use --debug option to get more information about what's going on behind the scenes
- Use --dryrun option to inspect what will be done (without actually doing it)

#### What is a job script?

```
#!/bin/bash
echo "I am a minimal job script"
```

A job script is (bash) shell script, a text file that includes shell commands, that specifies:

- The resources that are required by the calculation
   (number of nodes & cores, amount of memory, how much time is required, ...)
- The software that is used for the calculation (usually via module load commands)
- The steps that should be done to execute the calculation (starting from home dir.),
   specified as shell commands, typically:
  - 1) Staging in of input files
  - 2) Running the calculation
  - o 3) Staging out of results

#### Required resources are specified via #PBS directives

```
#!/bin/bash

#PBS -N solving_42  # job name

#PBS -l nodes=1:ppn=4  # single-node job, 4 cores

#PBS -l walltime=10:00:00  # max. 10h of wall time

#PBS -l vmem=50gb  # 50GB of (virtual) memory required

# rest of job script goes here ...
```

- Required resources can be specified via #PBS lines in job script
- Or via options to job submission command (qsub -1 ...)
- Maximum walltime of jobs on HPC-UGent clusters: 72 hours (3 days)
- For longer calculations: break it up in shorter jobs, use a different (faster) cluster,
   use more cores (if software scales), use some form of "checkpointing", ...

# Central software stack via modules [1/2]

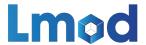

- Scientific software is made available via environment modules
- An env. module prepares the environment for using a particular software application
- Module naming scheme: <name>/<version>-<toolchain>[-<suffix>]
- Interacting with module files is done via the module command (<u>Lmod</u>)
- Load a module to prepare the session or job environment for using the software:

```
module load SciPy-bundle/2023.07-gfbf-2023a
```

- Modules that are required as dependencies will be loaded automatically
- To see list of currently loaded modules, run module list (or ml)

### Central software stack via modules [2/2]

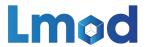

- To get an overview of all available modules, run module avail (or ml av)
- To see available versions for specific software, run module avail soft name/
- To unload all currently loaded modules, run module purge
- Modules are installed using a particular toolchain (foss, intel, ...), which includes C/C++/Fortran compilers, MPI library, BLAS/LAPACK/FFT libraries
- You should only combine modules that were installed with the same toolchain, or a subtoolchain thereof (for example foss/2023a + GCC/12.3.0)
- See also dedicated section in HPC-UGent documentation

#### Central software stack via modules (example)

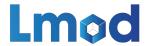

```
$ python -V; which python
Python 3.6.8
/usr/bin/python
$ python -c 'import numpy; print(numpy. version )'
Traceback (most recent call last):
 File "<string>", line 1, in <module>
ModuleNotFoundError: No module named 'numpy'
$ module load SciPy-bundle/2023.07-qfbf-2023a
$ python -V; which python
Python 3.11.3
/apps/gent/RHEL8/zen2-ib/software/Python/3.11.3-GCCcore-12.3.0/bin/python
$ python -c 'import numpy; print(numpy. version )'
1.25.1
```

#### Useful environment variables for job scripts

(these are only defined in the context of a running job!)

- \$PBS\_JOBID: job id of running job
- \$PBS\_O\_WORKDIR: directory from which job was submitted on login node
  - It is common to use cd \$PBS O WORKDIR at beginning of a job script
- \$PBS ARRAYID: array id of running job
  - Only relevant when submitting array jobs (qsub -t)
- \$TMPDIR: unique *local* directory specific to running job
  - Cleaned up automatically when job is done, so make sure to copy result files!
- \$EBROOTXYZ, \$EBVERSIONXYZ: root directory/version for software package XYZ
  - Only available when module for XYZ is loaded

### Input/output data and shared filesystems

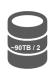

Home

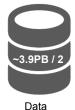

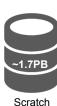

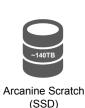

- See dedicated section in HPC-UGent documentation
- Think about input/output:
  - How and where will you *stage in* your data and input files?
  - How and where will you *stage out* your output and result files?
- Manually (on login nodes) vs automatically (as a part of job script)
- Home filesystem (\$VSC HOME): only for limited number of small files & scripts
- Data filesystem (\$VSC DATA\*): 'long-term' storage, large files
- Scratch filesystems (\$VSC SCRATCH\*): for 'live' input/output data in jobs

# Storage quota (disk space)

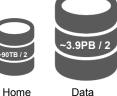

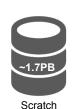

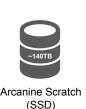

- ► Home directory (\$VSC HOME): 3GB (fixed!)
- Personal data directory (\$VSC DATA): 25GB (fixed!)
- Personal scratch directory (\$VSC\_SCRATCH): 25GB (fixed!)
- Current quota usage can be consulted on <u>VSC accountpage</u>
- More storage quota (100s of GBs, even TBs) available for virtual organisations (VOs);
   see <u>dedicated section on VOs in HPC-UGent documentation</u>
- Additional quota can be requested via <u>VSC accountpage ("Edit" tab)</u>
- Shared directories with VO members: \$VSC\_DATA\_VO, \$VSC\_SCRATCH\_VO
- Personal VO subdirectories: \$VSC\_DATA\_VO\_USER, \$VSC\_SCRATCH\_VO\_USER

#### Current storage usage - personal directories

See "View Account" tab on VSC accountpage (<a href="https://account.vscentrum.be">https://account.vscentrum.be</a>)

(for now, only data volumes, not number of files (inode quota))

#### Usage

 ${\bf \triangle}$  Values can be outdated up to 1 hour.

#### Personal

| Storage name         | Used      | Quota     | %      | Inodes used (files) |
|----------------------|-----------|-----------|--------|---------------------|
| VSC_HOME             | 2.25 GiB  | 5.7 GiB   | 39.39% | 77521               |
| VSC_DATA             | 13.28 GiB | 23.75 GiB | 55.93% | 234842              |
| VSC_DATA_SHARED      | n/a       | 972.8 MiB | n/a    | n/a                 |
| VSC_SCRATCH_ARCANINE | 0 B       | 974.0 MiB | 0.00%  | 1                   |
| VSC_SCRATCH_KYUKON   | 15.17 GiB | 23.75 GiB | 63.88% | 27467               |

#### Current storage usage - own VO directories

See "View Account" tab on VSC accountpage (https://account.vscentrum.be)

(for now, only data volumes, not number of files (inode quota))

#### Virtual Organisation

| Storage name            | Virtual Organisation | Used | Quota     | %     | Inodes used (files) |
|-------------------------|----------------------|------|-----------|-------|---------------------|
| VSC_DATA_VO             | gvo00002             | 0 B  | 7.67 TiB  | 0.00% | 1                   |
| VSC_SCRATCH_ARCANINE_VO | gvo00002             | 0 B  | 7.25 TiB  | 0.00% | 1                   |
| VSC_SCRATCH_KYUKON_VO   | gvo00002             | 0 B  | 10.35 TiB | 0.00% | 1                   |

#### Current storage usage - total usage in VO directories

See "View VO" tab on VSC accountpage (for now, only data volumes, not number of files (inode quota))

Detailed info per VO member can only be consulted by VO administrators!

| Virtual | Organisation | quota |
|---------|--------------|-------|
|---------|--------------|-------|

| ▲ Values can be outdated up to 1 hour. |              |              |        |  |  |  |  |
|----------------------------------------|--------------|--------------|--------|--|--|--|--|
| Name                                   | Used         | Quota        | %      |  |  |  |  |
| VSC_DATA_VO                            | 7.75<br>TiB  | 15.34<br>TiB | 50.55% |  |  |  |  |
| VSC_DATA_SHARED_VO                     | 0 B          | 1.9 GiB      | 0.00%  |  |  |  |  |
| VSC_SCRATCH_ARCANINE_VO                | 8.23<br>TiB  | 14.5<br>TiB  | 56.72% |  |  |  |  |
| VSC_SCRATCH_KYUKON_VO                  | 14.73<br>TiB | 20.7<br>TiB  | 71.19% |  |  |  |  |

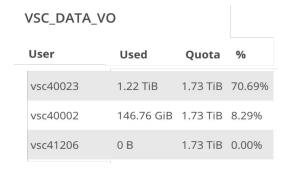

#### Full example job script (single-core job)

```
#!/bin/bash
#PBS -l nodes=1:ppn=1 # single-node job, single core
#PBS -1 walltime=2:00:00 # max. 2h of wall time
# load Python 3.11, with batteries included (extra PyPI packages)
module load Python-bundle-PyPI/2023.06-GCCcore-12.3.0
# copy input data from location where job was submitted from
cp $PBS O WORKDIR/input.txt $TMPDIR
# go to temporary working directory (on local disk) & run Python code
cd $TMPDIR
python -c "print(len(open('input.txt').read()))" > output.txt
# copy back output data, ensure unique filename using $PBS JOBID
cp output.txt $VSC DATA/output ${PBS JOBID}.txt
```

### Full example job script (multi-node MPI job)

```
#!/bin/bash
#PBS -N mpi hello
                  # job name
#PBS -l nodes=2:ppn=4  # 2 nodes, 4 cores per node
#PBS -1 walltime=2:00:00 # max. 2h of wall time
module load foss/2023a
module load vsc-mympirun
# go to working directory, compile and run MPI hello world program
cd $PBS O WORKDIR
# C code for MPI Hello: https://mpitutorial.com/tutorials/mpi-hello-world
mpicc mpi hello.c -o mpi hello
mympirun ./mpi hello
```

#### Job output files

- Your job script may produce informative, warning, and/or error messages.
  - Two output files are created for each job: stdout (\*.○\*) + stderr (\*.e\*)
  - Located in directory where job was submitted from (by default)
  - Messages produced by a particular command in the job script can be "caught" and redirected to a particular file instead:

```
example > out.log 2> err.log
```

(see <u>dedicated section of our Linux tutorial</u> for more details)

 In addition, the software used for the calculation may have generated additional output or result files (which is very software-specific).

#### Job submission and management workflow

• Submit job scripts from a login node to a cluster for execution using qsub command:

```
$ module swap cluster/donphan
$ qsub example.sh
```

An overview of the active jobs is available via the qstat command:

```
$ qstat

Job ID Name User Time Use S Queue

12345 example vsc40000 1:32:57 R donphan
```

• To remove a job that is no longer necessary, use the qdel command: qdel 12345

#### Job scheduling

- All HPC-UGent clusters use a fair-share scheduling policy.
- No guarantees on when job will start (and impossible to predict), so plan ahead!
- Job priority is determined by various factors:
  - Historical usage
    - Aim is to balance usage over users
    - Infrequent/frequent users => higher/lower priority
  - Requested resources (# nodes/cores, walltime, memory, ...)
    - Larger resource request => lower priority
  - Time waiting in queue
    - Queued jobs get higher priority over time
  - User limits
    - Avoid that a single user fills up an entire cluster

#### Embarrassingly parallel jobs

- Use case: lots of (very) short single-core tasks (hours, or even minutes/seconds)
- Submitting lots of tiny jobs (minutes of walltime) is not a good idea
  - Overhead for each job (node health checks), lots of bookkeeping (output files, etc.)
- Better options:
  - Array jobs
    - Single job script, each (sub)job is assigned a unique id (via \$PBS\_ARRAYID)
  - GNU parallel
    - General-purpose tool to easily run commands in parallel with different inputs
  - Worker tool (see <u>dedicated section in HPC-UGent documentation</u>)
    - One single job that processes a bunch of tasks (multi-core or even multi-node)
    - Job script is parameterized, submit with wsub rather than qsub

#### Software installations

To submit a request for software installation, use the request form:

https://www.ugent.be/hpc/en/support/software-installation-request

- Requests may take a while to process (especially for new software), so be patient...
- Make the request sooner rather than later!

- All software installations are done using EasyBuild
- Originally developed by HPC-UGent, now a worldwide community of experts!
- See also <a href="https://easybuild.io">https://easybuild.io</a>

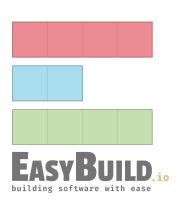

#### Questions, problems, getting help

#### Don't hesitate to contact the HPC-UGent Tier-2 support team via <a href="https://example.com/hpc@ugent.be">hpc@ugent.be</a>

- Always include:
  - VSC login id
  - Clear description of the problem or question, include error messages, ...
  - Location of job script and output/error files in your VSC account
  - Preferably don't send files in attachment, we prefer to look at it "in context"
  - Also mention job IDs, which cluster was used, how job was submitted, etc.
- Preferably use your UGent email address
- Alternatives:
  - Short (Teams) meeting (for complex problems, big projects)
  - o hpc-users mailing list

### Questions, problems, getting help (be patient...)

Don't hesitate to contact the HPC-UGent support team via <a href="https://example.com/hpc@ugent.be">hpc@ugent.be</a>,

but be patient...

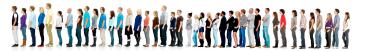

- We're doing what we can to keep up with incoming support questions + software installation req.
- We have been getting **50-100 new tickets per week** recently, and have a backlog of ~250 tickets
- **Help us help you**: read the docs, provide sufficient details (like job IDs, output files, etc.), ...
- Feel free to send a reminder in the same ticket or mail thread, especially if your work is blocked

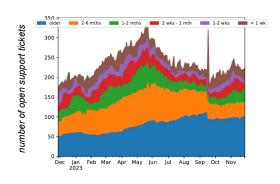

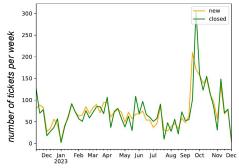

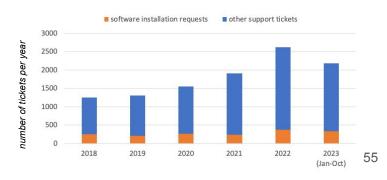

# Best Practices for HPC (@ VSC User Day 2023)

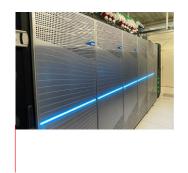

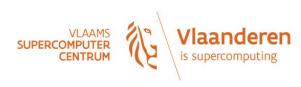

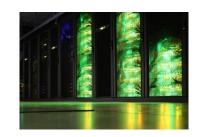

#### **Best Practices for HPC**

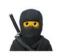

How to get your work done faster?

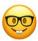

24 Oct 2023 - VSC User Day 2023

Alex Domingo (VUB-HPC), Kenneth Hoste (HPC-UGent)

https://www.vscentrum.be/usersday2023

direct link to slides (PDF)

# Agenda

- [10:00 12:00] *Introduction to HPC-UGent* presentation + Q&A
  - Overview of available hardware, getting a VSC account, using the systems, getting support, demos and examples, ...
- [12:00 13:00] Sandwich lunch
- [13:00 14:00] Guided tour of UGent datacenter 10, incl. visit to HPC-UGent Tier-2 and VSC Tier-1 cluster
- [14:00 17:00] Hands-on session: Getting started with HPC-UGent
  - Login + submitting example jobs
  - Getting started with your own workloads + Q&A